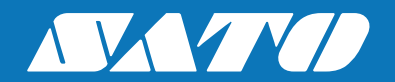

# **Programming Manual**

# Lua Standard Application API CLxNX

#### **Copyrights**

The contents of this document are proprietary information of SATO Corporation and/or its subsidiaries in Japan, the U.S and other countries. No part of this document may be reproduced, copied, translated or incorporated in any other material in any form or by any means, whether manual, graphic, electronic, mechanical or otherwise, without the prior written consent of SATO Corporation.

#### **Limitation of Liability**

SATO Corporation and/or its subsidiaries in Japan, the U.S and other countries make no representations or warranties of any kind regarding this material, including, but not limited to, implied warranties of merchantability and fitness for a particular purpose. SATO Corporation shall not be held responsible for errors contained herein or any omissions from this material or for any damages, whether direct, indirect, incidental or consequential, in connection with the furnishing, distribution, performance or use of this material.

SATO Corporation reserves the right to make changes and/or improvements in this product and document without notice at any time.

#### **Trademarks**

SATO is a registered trademark of SATO Corporation and/or its subsidiaries in Japan, the U.S and other countries.

> **Version: STL00249PB1 © Copyright 2018 SATO Corporation. All rights reserved.**

۰

# **Table of Contents**

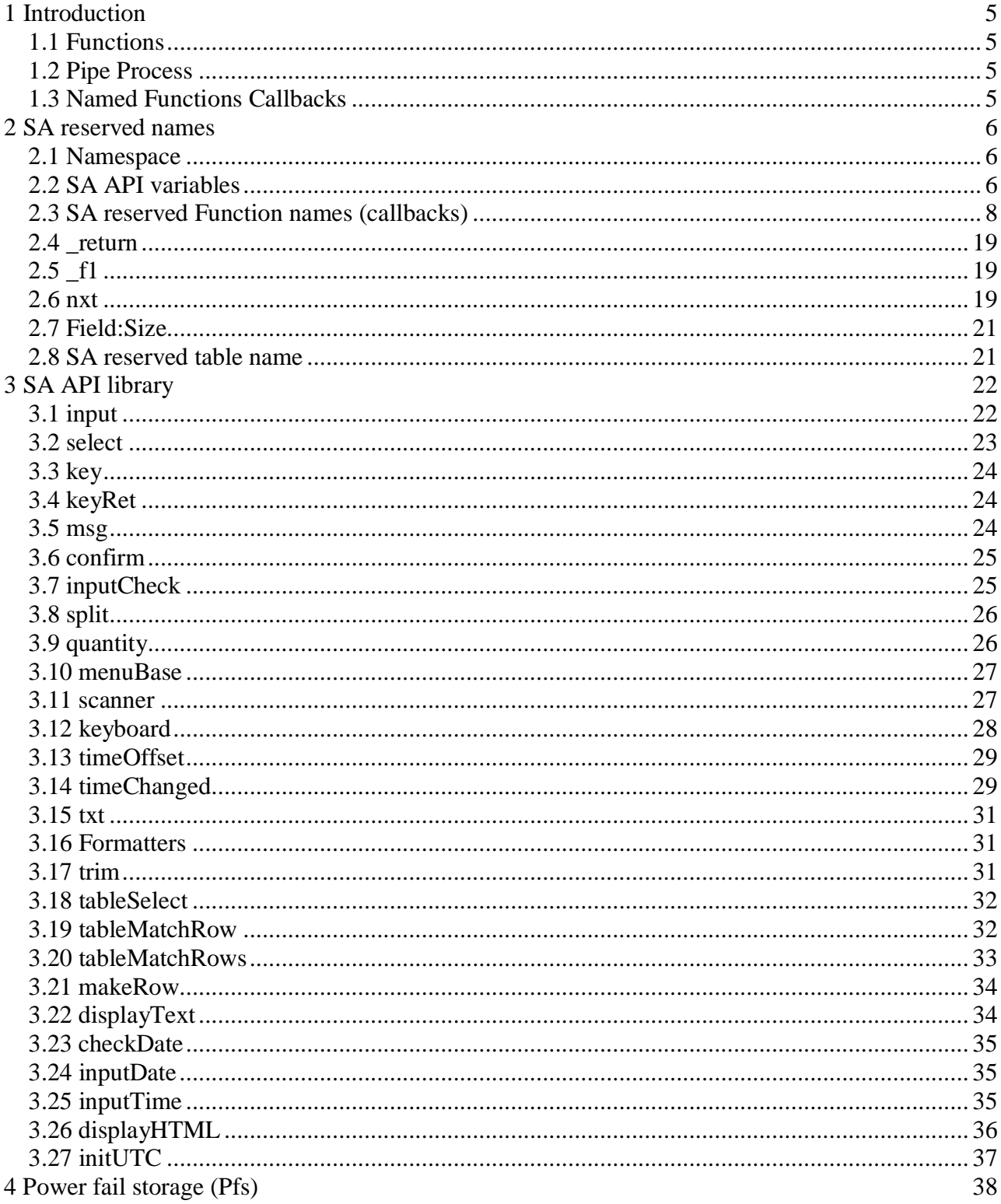

÷,

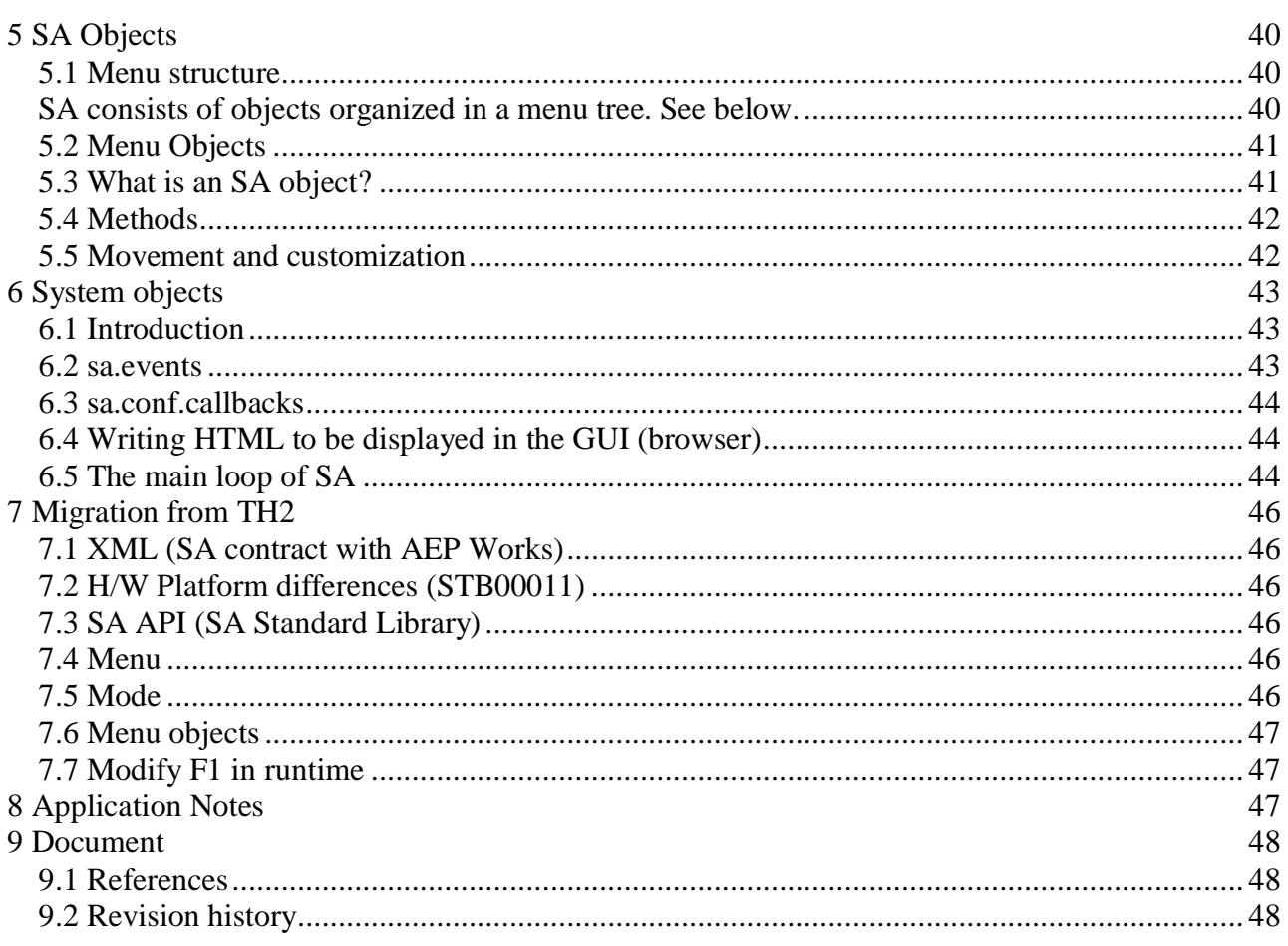

**Contract Contract** 

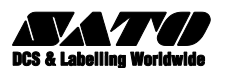

# **1**

# <span id="page-4-0"></span>**Introduction**

# <span id="page-4-1"></span>**1.1 Functions**

Lua is extended with the firmware API (STB00011) that controls fundamental properties of the printer like file system, communication, fonts, barcodes and the printer mechanics. On top of this is the Standard Application (SA), forming the abstraction, within which the user is performing his tasks.

This document describes the SA API library that, together with f/w API, can be used to extend SA with Functions. Functions are executable Lua code that is used to customize the application. Interaction with other resources like Formats, Tables and Images can be comprehensive and as such be considered as separate applications that reside in the printer.

A **placeholder** is a position in the SA environment that can be populated with any Function. If populated then it provides a **callback** that can be used to change the default behavior.

#### <span id="page-4-2"></span>**1.2 Pipe Process**

An example is the data **pipe process.** Each format field has a data source with predefined behavior except the source script where any function can be used. The value of any source is processed in 4 more steps with placeholders called prescript, round, formatter and postscript. It is rare that all steps are populated. The formatter divides the pipe process in two parts where Value becomes a formatted string called Data.

Example: If source is time then Value is in seconds and can be used for calculation but after the formatter, when seconds has become a localized form of date, then it is more suitable for printing.

# <span id="page-4-3"></span>**1.3 Named Functions Callbacks**

SA is also provided with callbacks that are located in positions where it possible to customize SA. Such callbacks should not interact with rendering and format data process since they are not executed during design time in AEP Works. One example is the Start callback that is called after power up. (See below)

# **2**

# <span id="page-5-0"></span>**SA reserved names**

#### <span id="page-5-1"></span>**2.1 Namespace**

To avoid interference with SA, customer added code is executed in a separate namespace (i.e. Lua module) called "safe environment" (se). From se all global (variables and library functions) in SA can be accessed directly. However if a global variable name is the same as a variable in se then then that variable will be used. Similar to when a function defines a local variable with the same name as a global. There are situations when these borders need to be crossed. To access a variable in se use "se." as prefix. Global namespace prefix is "\_G." must be used to define names in global space.

Normally all global variables and functions in f/w and SA use "camelCase" notation. This means that the first letter is lowercase. (Exceptions to this rule are reserved SA API variables listed below.) **To avoid interference it is therefore recommended that user defined names starts with an uppercase letter**. Furthermore it is a good practice to use local variables to avoid pollution and increase speed.

# <span id="page-5-2"></span>**2.2 SA API variables**

SA variables are reserved global names for interface between SA and se environment. They are used for direct access to actual values from selected Table, selected Format and actual Field that is executing.

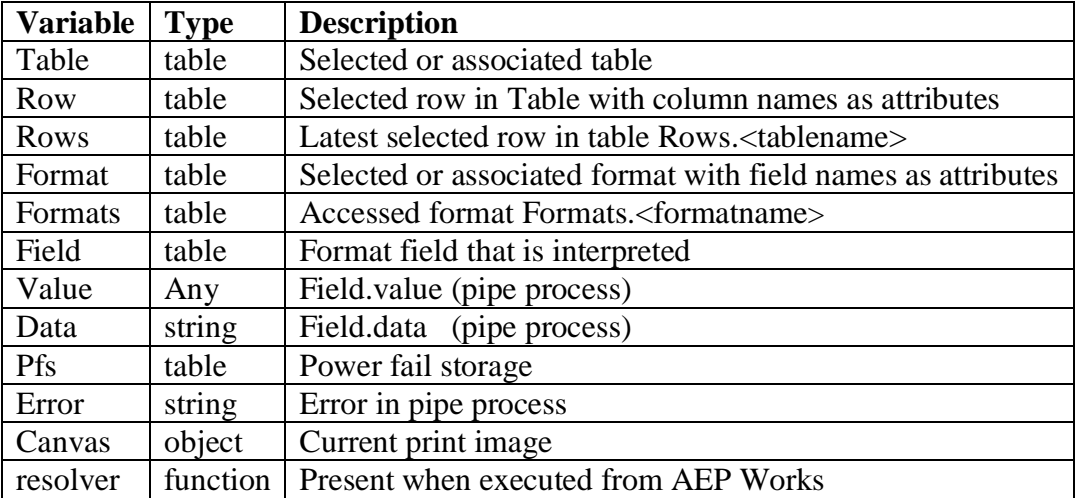

These variables can be used to access data in scripts. (For available attributes see STL00255 SA XML CLxNX.doc) When a table is accessed a dot notation can be used if the key is an alphanumeric string. Otherwise brackets must be used. See below

Syntax: Row.<ColumnName> or with brackets Row["<Column Name>"] If the attribute contains spaces or other delimiting characters then brackets must be used.

Examples:

**Table.name** refers to the name of the associated table.

**Row** is the selected row in Table

**Row.Price** refers to the cell pointed to by selected row and Price column in Table.

**Format.name** refers to the name of the active format.

**Format.Shop.value** refers to the actual value of the format field with the name Shop. **Field.dateformat** refers to the attribute dateformat in the actual format field.

**Rows["Shoe table"]** is the latest selected row in table with name "Shoe table".

**Formats["Price Demo"]** is the format with the name "Price Demo".

# <span id="page-7-0"></span>**2.3 SA reserved Function names (callbacks)**

Some Function names are reserved for callbacks that are used for customization. These names are defined in the (se.) global space.

#### **2.3.1 Start**

Start is called after power up and can contain various functions and a priori settings. Functions (and callbacks) does not need to have a separate file, they can all be defined in Start. (See cbTranslate, cbWelcome etc. below)

#### **2.3.2 cbMenuFormat**

cbMenuFormat is called just as a format-based application has been selected.

cbMenuFormat (tFormat)

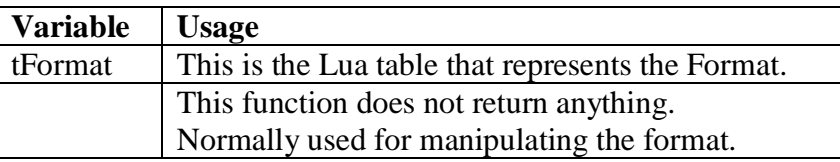

#### **2.3.3 cbMenuTable**

cbMenuTable is called just as a table-based application has been selected.

cbMenuTable (tTable)

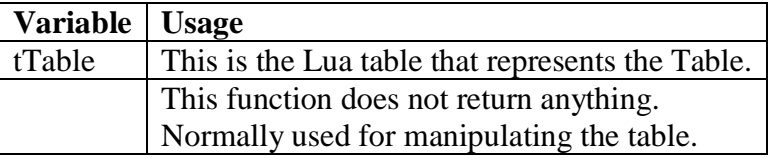

#### **2.3.4 cbBatchDone**

cbBatchDone is called when a print batch is finished

#### cbBatchDone (sMode,tFormat,nAdd,nDone,nAbort,tChain)

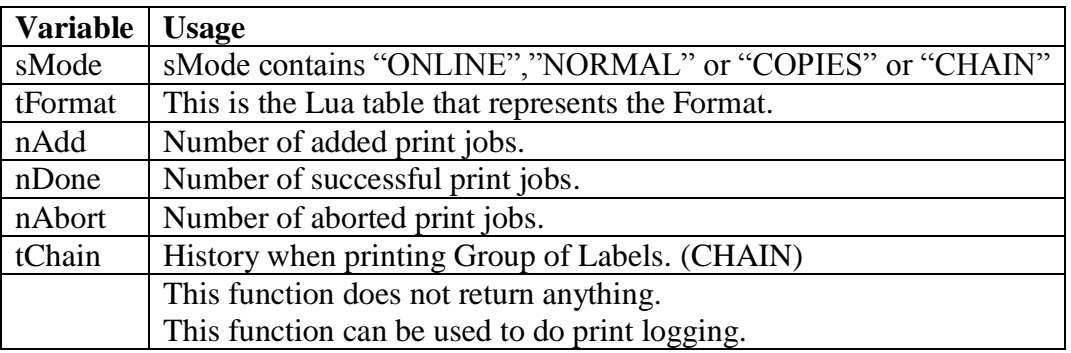

Table with Group of Labels history:

if tChain then for i,v in ipairs(tChain) do dprint(v.name, tChain[v.name].add, tChain[v.name].done, tChain[v.name].abort) end end

#### **2.3.5 cbTableDisplay**

cbTableDisplay is called before the database rows are displayed and gives an opportunity to design how the data is displayed.

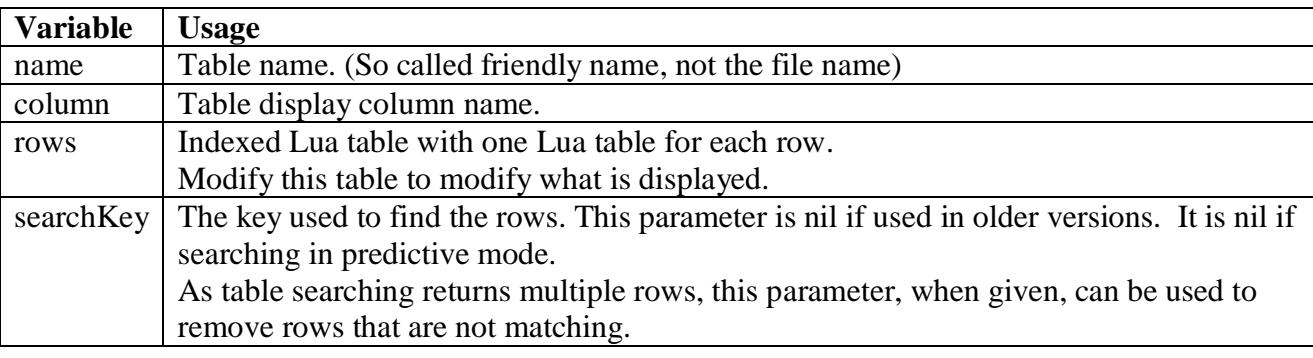

cbTableDisplay (name, column, rows, searchKey)

```
Ex: Concatenates column 3 and column 1
```

```
function(name, column, rows)
```
if name=="Shoe table" then

```
 for i,col in ipairs(rows) do col[3]=col[3].." "..col[1] end
```
end

```
 return rows
```
end

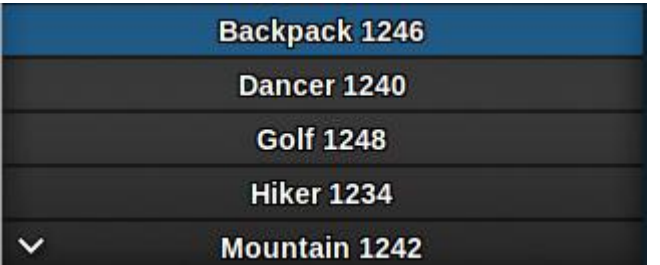

#### **2.3.6 Exact match control**

When navigating in a table or executing sa.select function the highlighted line is the closest match. However when scanner is used a close match is not good enough so the default behavior in that case is that an exact match is required. It can be situations when an exact match is always required (or never required). This can be defined by cbTableMatch and cbSelectMatch callbacks. cbSelectMatch cannot be used for indexed list  $(4<sup>th</sup>$  argument to sa. select must be false) which means that it must be performed by a script since the built in source="select" always use indexed list.

#### **2.3.7 cbTableMatch**

cbTableMatch is used to control how to handle requirements for exact match in Table. See example below.

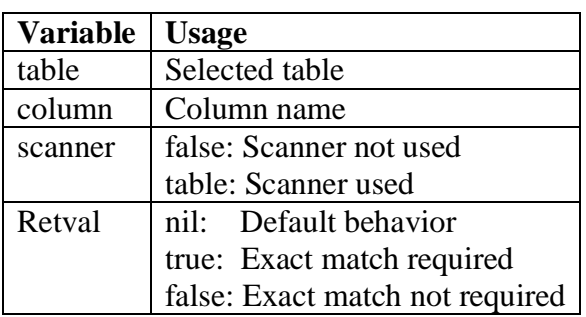

Retval=cbTableMatch (table, column*,* scanner)

Ex: cbTableMatch

function(table, column, scanner)

```
if table.name=="Shoe table" and column=="ID" then
   return true -- Exact match required
 end
 return nil
end
```
#### **2.3.8 cbSelectMatch**

cbSelectMatch is used to control how to handle requirements for exact match in sa.select. See example below.

Retval=cbSelectMatch (format, field, prompt input, text, scanner)

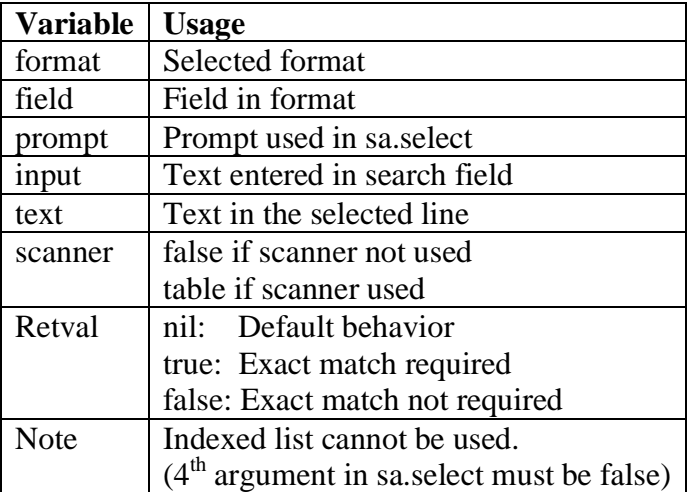

Ex: cbSelectMatch

function(format, field, prompt, input, text, scanner)

 if format.name=="Price Demo" and field.name=="Marked by" then return true -- Exact match required end return nil end

#### **2.3.9 cbTableSelect**

Callback cbTableSelect can be used to modify the runtime parameters of a table. This can be used to hide columns from being shown or to change a columns starting input mode from Alpha-numeric to numeric input. It can also be used to control what policy decides which item is displayed at top when entering the table. It happens (is called) just before interacting with the user when selecting from table.

cbTableSelect(tTable)

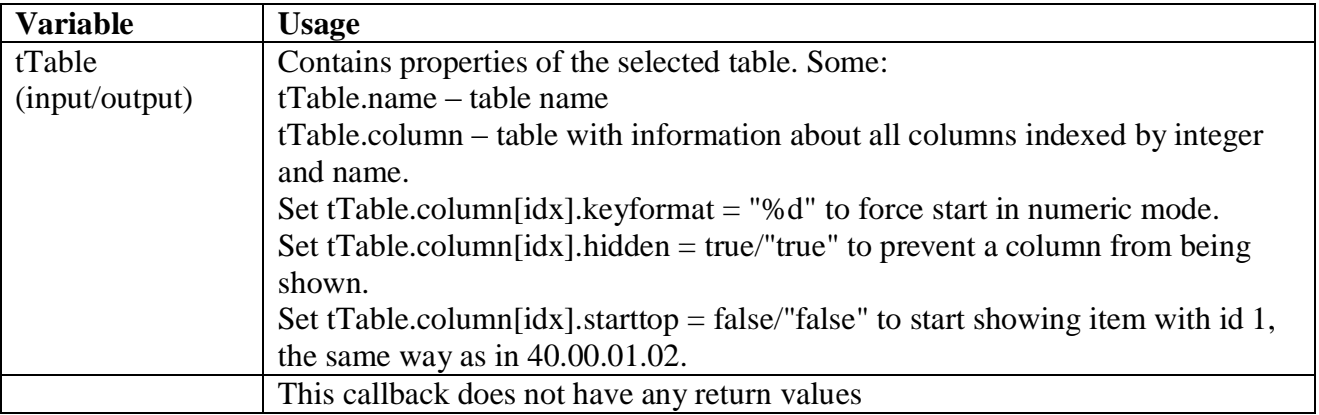

#### **2.3.10 cbInput**

cbInput is called before sa.input is called. Retval controls weather input shall occur or not.

Retval=cbInput (format, field, prompt, value)

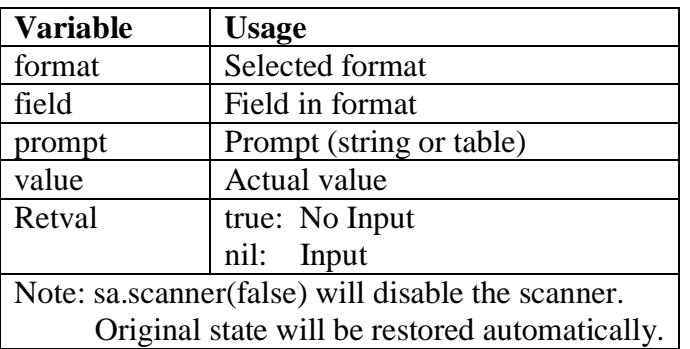

Example: Prompt for value until  $> 0$ 

function(format, field, prompt, value)

if format.name=="Price Demo" and field.name=="WAS price" and (tonumber(value) or 0)>0 then return true

 end return nil

end

#### **2.3.11 cbSelect**

cbSelect is called before sa.select is called. Retval controls weather input shall occur or not.

Retval=cbSelect (format, field, prompt, value)

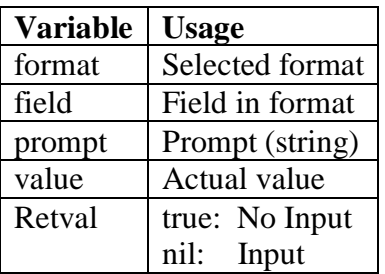

Example: Select until "Mats is" selected function(format, field, prompt, value) if format.name=="Price Demo" and field.name=="Marked by" and value=="Mats" then return true end return nil end

#### **2.3.12 cbTableNoMatch**

cbTableNoMatch is used to define if it is possible to return from table search without any match found when EN is pressed.

Retval=cbTableNoMatch (table,input)

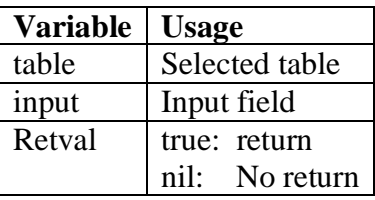

Example: Accept empty return value if the text "Sato" is searched for function(table,input) if table.name=="Shoe table" and input=="Sato" then return true end return nil end

#### **2.3.13 cbFormatData**

cbFormatData is used to execute pre- and postformat code. The callback is located before and after the fields are executed.

cbFormatData (format,action,start,bCompleted,sErr)

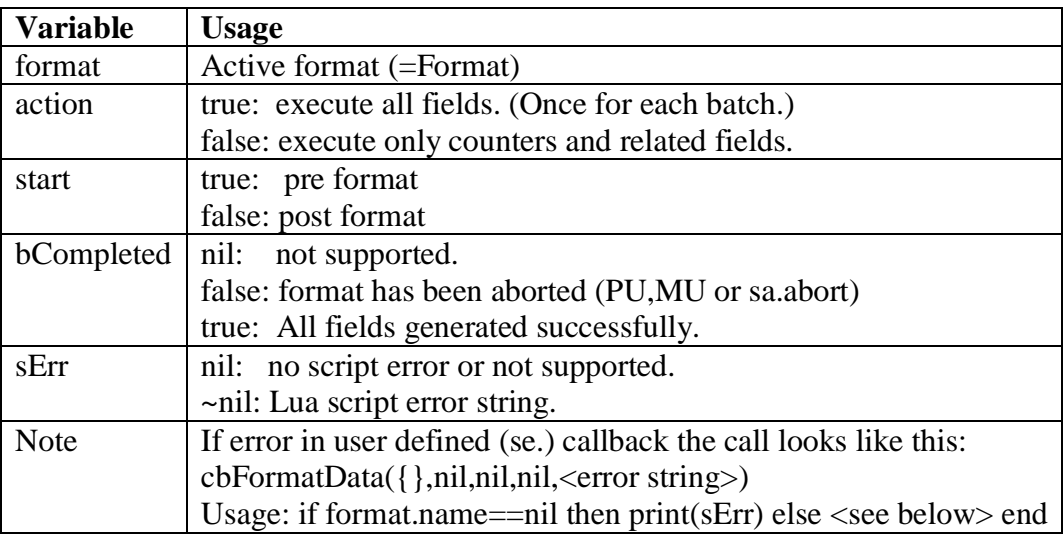

Example:

```
function(format,action,start,bCompleted,sErr)
  if start then
   -- pre-format
  else
   -- post-format
   if sErr then
    -- cbFieldData,cbFormatData or a field script have generated an error
    --print(sErr)
   else
     if bCompleted then
      -- All fields generated successfully
    else
      -- Field generation aborted (by PU,MU or sa.abort)
    end
   end
  end
end
```
#### **2.3.14 cbFieldData**

cbFieldData is used to execute code before each field is executed.

cbFieldData (format,field,action)

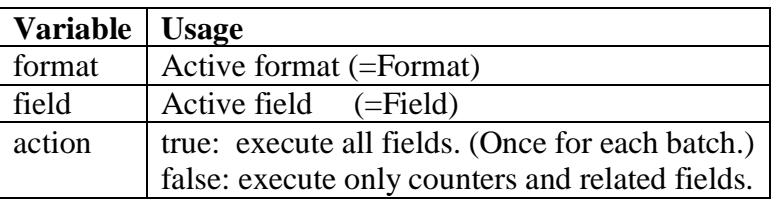

Example: Make sure that the field "WAS price" does not use old value after Table selection (Row) has changed. (field.values[field.prompt] contains previous entry from sa.input.)

```
function(format, field, action)
  if action
   and format.name=="Price Demo" 
   and field.name=="WAS price" 
   and field.ID~=Row.id then
     field.ID=Row.id
    field.values[field.prompt]=nil
    field.value=nil
  end
end
```
#### **2.3.15 cbSelectSort**

cbSelectSort is used to change the sort function when selecting from sorted lists.

retval=cbSelectSort(id)

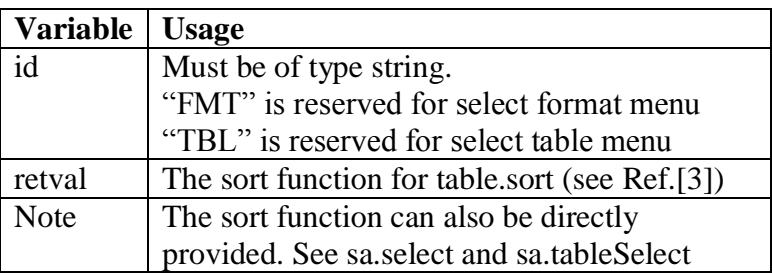

Below function is included in SA. It handles sorting of strings with leading numbers. Format 2.PriceDemo will be sorted before 10.PriceDemo. To use it, just put the string "FMT" or "TBL" as the  $6<sup>th</sup>$  argument to sa.select.

```
function cbSelectSort(id)
  --* Execute once
  if not(cbSelectSortTbl) then
     --* return number or string
    local function Type(s)
      s=type(s)=="string" and s or ""
     local i,j=string.find(s, "^0\%d+")local n=i and tonumber(s:sub(i,j)) or s
      return n 
    end
    --* sort function based on type
    local function Sort(a,b)
     a,b=Type(a), Type(b)if type(a)==type(b) then
      return a<br/>b
     else
      return string.lower(tostring(a))<string.lower(tostring(b))
     end 
   end
   --* put id in table
   cbSelectSortTbl={FMT=Sort,TBL=Sort}
  end
--* return sort functions based on id
  return cbSelectSortTbl[id]
end
```
#### **2.3.16 cbTranslate**

cbTranslate is a callback that is called when the language changes and makes it possible to provide translations to the application. Example placed in Start script translates the name of the table and the title of side menu (F1).

```
--* Table with translations. For language codes see ISO 639-1.
--* [ "<original text>"]={<language code>="<text>",<language code>="<text>",<etc>},
local tr={
  ["QSR Demo"]={sv="Välj Maträtt", en_US="Select Dish"},
  ["sa.menu"]={sv="F1 "..sa.txt("sa.menu"),en_US="F1 Menu"},
}
function cbTranslate()
```

```
local l=sa.language() or "en_US"
 for k,v in pairs(tr) do translate[k]=v[l] end
end
```
#### **2.3.17 cbWelcome**

cbWelcome is used to change the default welcome-text at startup.

```
--* Welcome message at startup
function cbWelcome()
  sa.msg({"Don't Worry","Be Happy"},nil,1)
end
```
#### **2.3.18 cbSdbTitle**

When selecting in table, cbSdbTitle is used for providing a more informative title than the table name. The title is automatically translated. The function must return a string.

function cbSdbTitle(title,tableName) if tableName=="Shoe table" then return "Select Shoe Name" else return tableName end end

#### **2.3.19 cbCustomCommand**

cbCustomCommand is used for providing the Android AEP application with an additional command string to send to the printer. It will be sent once for each print job, after all other fields, just before  $\langle$ Q1>.

retval=cbCustomCommand()

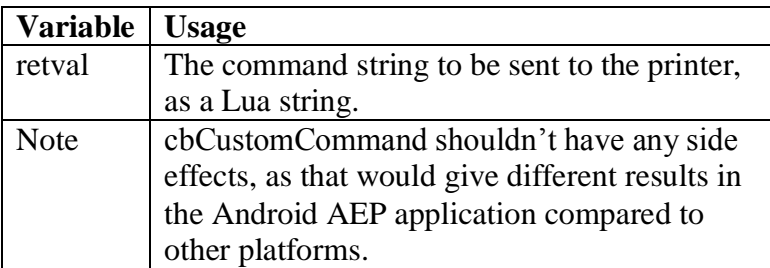

Example: To put an additional text field at position (100, 100) when printing on an SBPL printer, you could use the following function.

function()

```
 return "\027H100\027V100\027XUSome text"
end
```
#### **2.3.20 cbLabelObject**

cbLabelObject can be used to add extra render object(s) to a label before printing. This function is called in SA before the label is rendered.

cbCustomCommand(format, label)

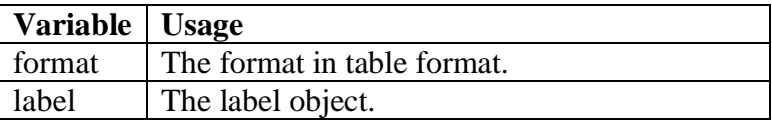

Example: Print format parameters to console and add a circle object to the label

```
function(fmt, lbl)
  if resolver then return end -- for breaking loops/detecting in AEPWorks
  -- Print format
  print("json.encode(fmt)", json.encode(fmt))
  io.flush()
  -- Add circle to label
 local c = circleObject.new(200, 200, 100, 4) lbl:add(c)
end
```
#### **2.3.21 cbAtExit**

cbAtExit is a callback that is called just before SA exits. It provides the opportunity, for a few seconds, to run some code before SA exits. After a few seconds SA is forcefully killed to make sure that SA really exits.

#### <span id="page-18-0"></span>**2.4 \_return**

With \_return object callback it is possible to take control over what object is to be executed next. Add to each object

Retval=o.\_return(o,n)

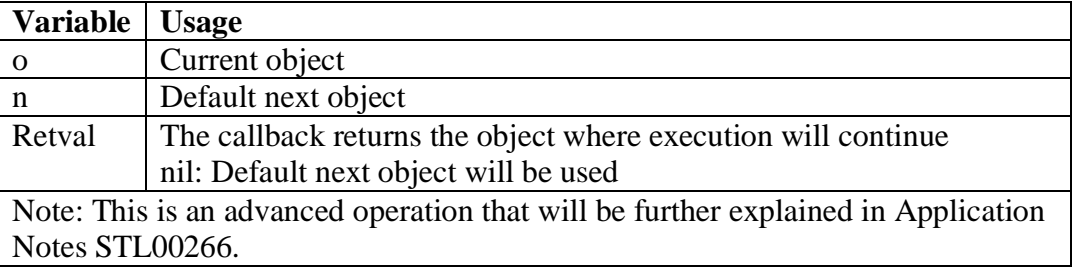

Ex. sa.objects.quantity.\_return=function( $o,n$ ) <add code> return n end

# <span id="page-18-1"></span>**2.5 \_f1**

This is an object method to implement context sensitive side menu. If the object o. \_f1 is present then o.\_f1 will replace side menu (sa.f1) temporary.

Note: This is an advanced operation that will be further explained in Application Notes STL00266.

# <span id="page-18-2"></span>**2.6 nxt**

nxt (se.nxt) is not a callback, it is the default function for format navigation. A Format must be loaded and it sets which field to execute next after finishing current field.

Retval=nxt(field)

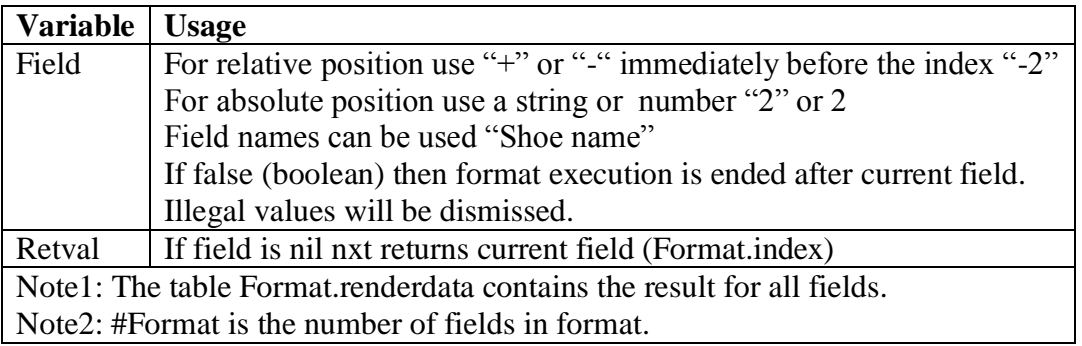

SA reserved namesreserved names

÷.

Note3: This is an advanced operation that will be further explained in Application Notes STL00266.

#### <span id="page-20-0"></span>**2.7 Field:Size**

Size is a field method that is used to calculate its size without rendering on label. For return values see STB00011 fieldSize()

#### <span id="page-20-1"></span>**2.8 SA reserved table name**

The table name **Translate** is reserved for translation file

The first column is the used tag and the rest is a language code. This is a way to change existing or merge new words into the internal (SA) translation table.

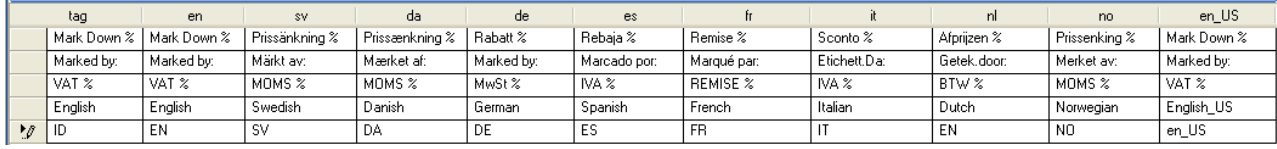

e.

**Service State** 

# <span id="page-21-0"></span>**SA API library**

SA API library functions are defined in a separate namespace (sa.)

#### <span id="page-21-1"></span>**3.1 input**

sa.input is designed for input of any type. It keeps track of latest input value.

Retval1, Retval2, Retval3 = sa.input (prompt, startval, inputformat, designvalue,new)

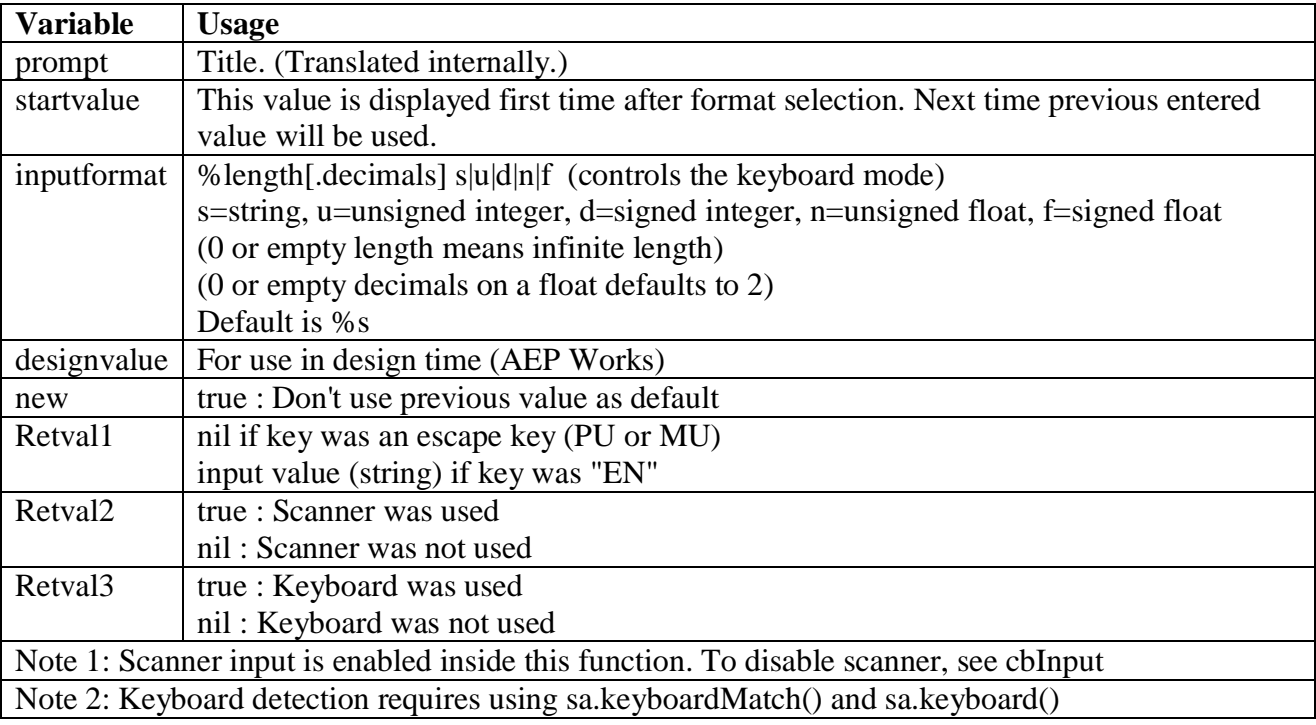

Ex: sa.input ("WAS Price","","%3.2n","999.99")

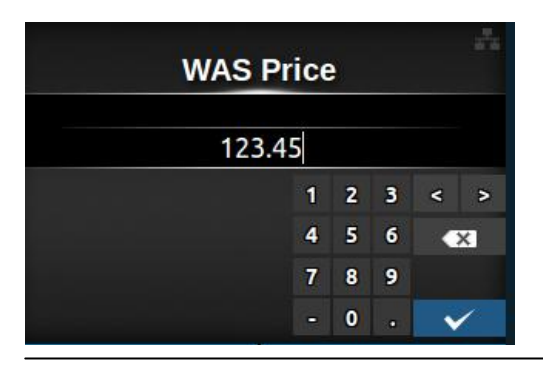

Lua Standard Application API CLxNX and the standard Application API CLxNX states and the standard STL00249PB1<br>Programming Manual states and the states of the states and the states of the states of the states of the state Programming Manual

#### <span id="page-22-0"></span>**3.2 select**

sa.select is designed for list selection. It keeps track of latest input value.

Retval1, Retval2, Retval3, Retval4, Retval5 = sa. select (prompt, table, index, indexed, plain, sort)

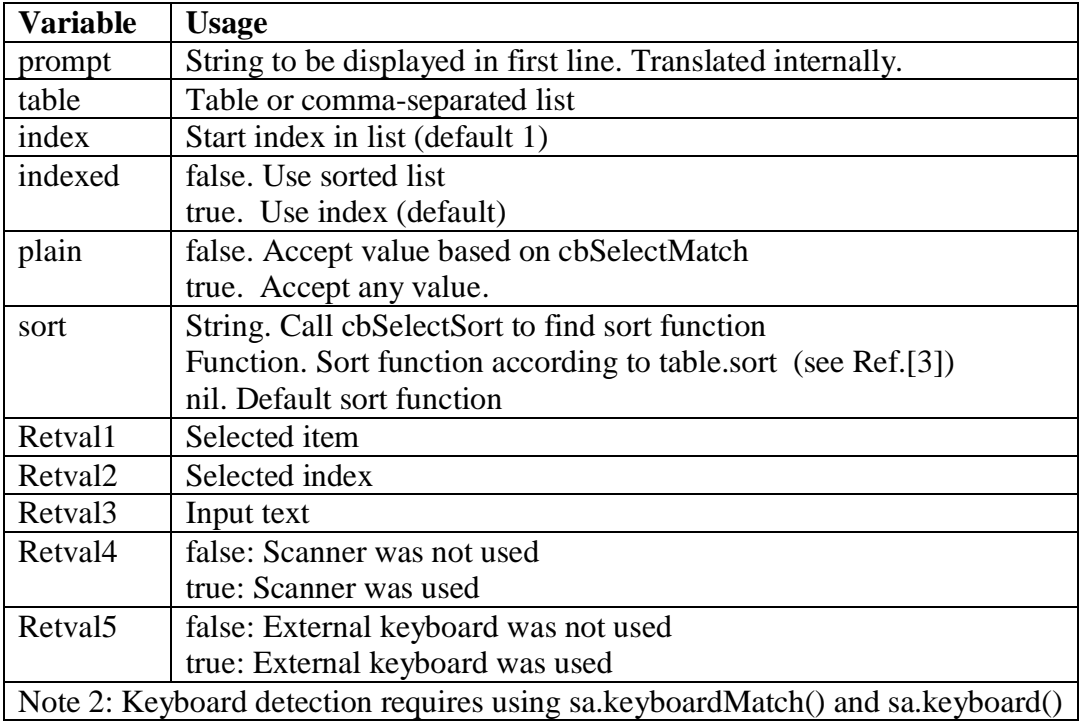

Example:

Left: sa.select ("Marked by:",{"Jane","Kevin","David","Pamela","Kalle"},nil,false)

Right: sa.select ("Marked by:",{"Jane","Kevin","David","Pamela","Kalle"})

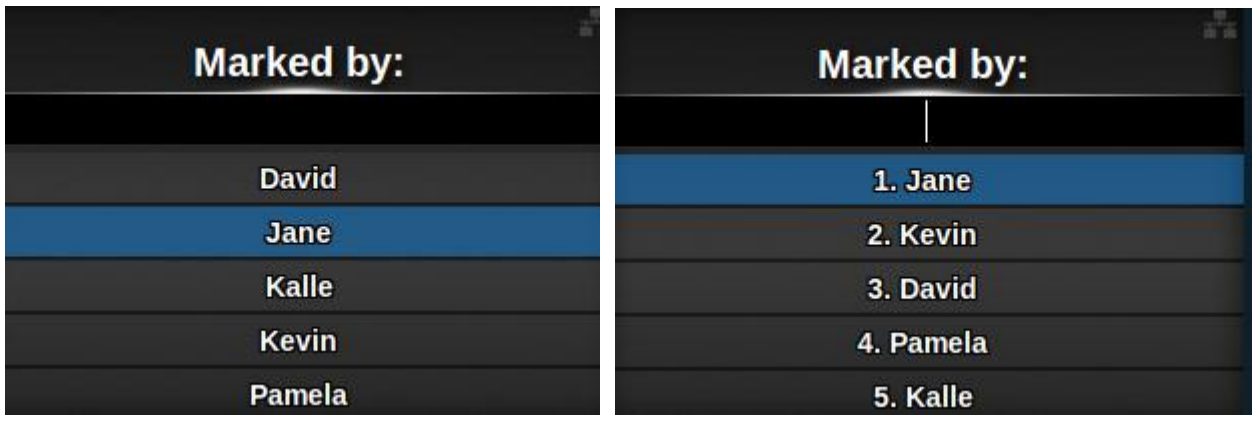

#### <span id="page-23-0"></span>**3.3 key**

sa.key(key) returns and manipulates key

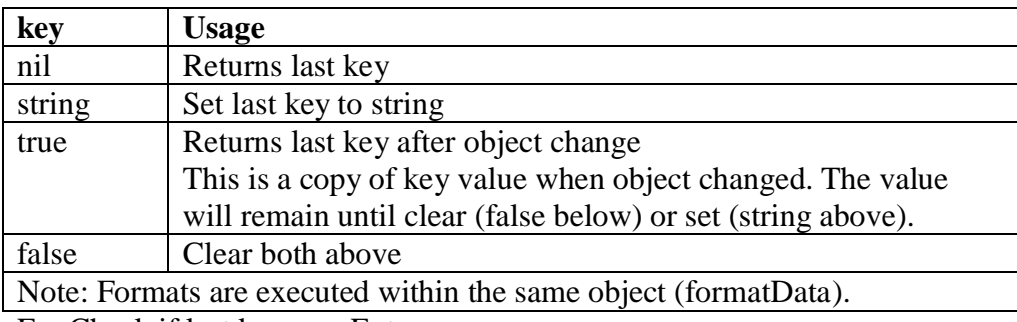

Ex. Check if last key was Enter

if sa.key( $)=$ "EN" then ...

# <span id="page-23-1"></span>**3.4 keyRet**

sa.keyRet returns true if the last key was "PU" or "MU"(long press "PU")

Ex: Y=sa.input(txt("YEAR"),Y,"%4n") or Y

if sa.keyRet() then return end

#### <span id="page-23-2"></span>**3.5 msg**

sa.msg is used to display a message.

sa.msg (text,nil,timeout)

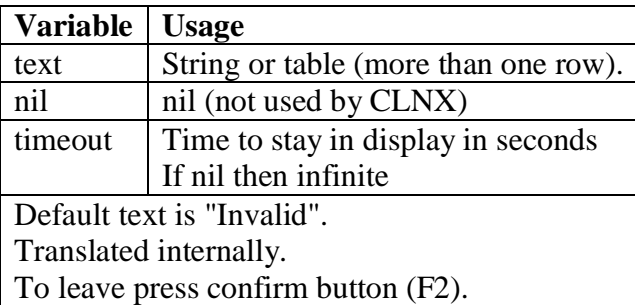

Ex: sa.msg({"Hello","World!"})

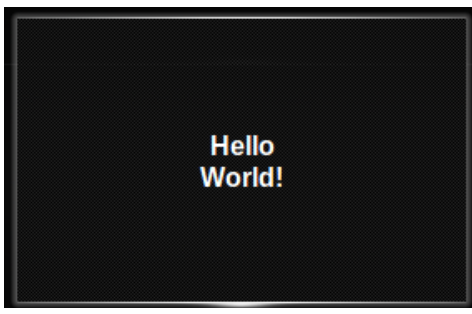

#### <span id="page-24-0"></span>**3.6 confirm**

sa.confirm is used to inform the user that a decision must be confirmed.

 $Retval1, Retval2 = sa.configim(text, options)$ 

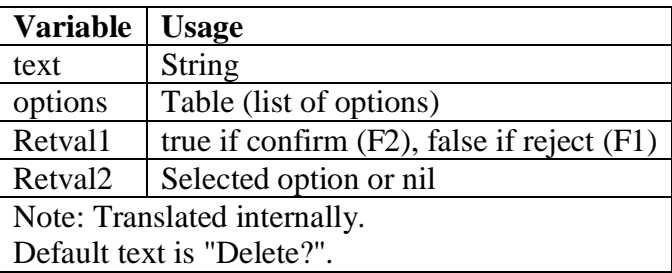

Ex: local R1,R2=sa.confirm("Done?",{"Print box total","Print grand total"})

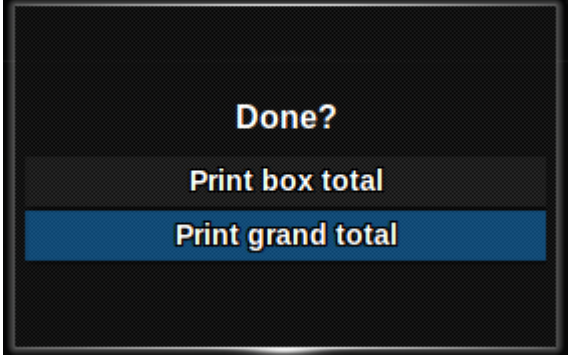

# <span id="page-24-1"></span>**3.7 inputCheck**

sa.inputCheck is designed for use in Formats and check validity of input (barcodes only)

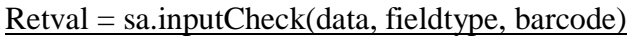

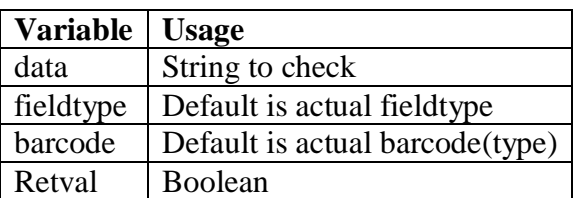

Ex:

print(sa.inputCheck("1234567890123","barcode","ean13"))  $\rightarrow$  false print(sa.inputCheck("1234567890128","barcode","ean13"))  $\rightarrow$  true

#### <span id="page-25-0"></span>**3.8 split**

sa.split will split a string into a table. Pattern can be used.

 $Retval = sa.split(string, separator, patternmatch)$ 

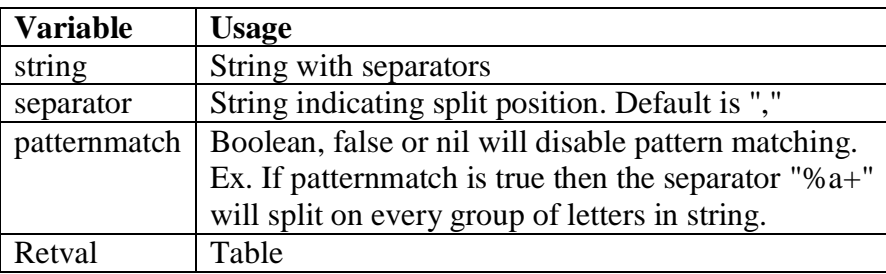

# <span id="page-25-1"></span>**3.9 quantity**

{

sa.quantity set the number of labels to print and overrides the QUANTITY input.

It can also be used to configure other QUANTITY-related behaviors by passing in a table with arguments, e.g:

```
list=\{1,2,5\}, loopQty=1,
 previewQty=2,
  qty=1,
 returnScreen="screenName", -- screen based printers only
 timeChanged=true, -- update time fields before printing
}
```
The table arguments passed in will update the options. Individual items are cleared by setting false. previewQty=2 is used as preset QTY of 2 for preview screens. loopQty=1 will enable a confirm dialog after print to enable printing an additional new item quickly.  $list = \{1, 2, 5\}$  will show a list where the user can select between printing 1,2 or 5 labels.

previewQty and qty are automatically reset to nil after the print cycle.

```
sa.quantity(labels|opts)
sa.quantity(false)
sa.quantity(0)
quantity,options=sa.quantity()
option=sa.quantity(nil, "option")
```
The new implementation is not fully backwards compatible with the previous behavior if the labels argument is a table it will be interpreted as an opts argument. Otherwise as before, 0 can be set to print no labels. It will also skip the loopQty. Setting to false, will clear it. Passing other types of arguments to sa.quantity() to avoid printing labels is not recommended.

#### <span id="page-26-0"></span>**3.10 menuBase**

sa.menuBase (abort)

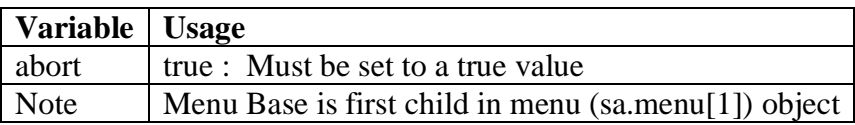

#### <span id="page-26-1"></span>**3.11 scanner**

sa.scanner is used to enable/disable scanner input or read actual state

Retval=sa.scanner() sa.scanner(state)

When called without arguments the current state is returned.

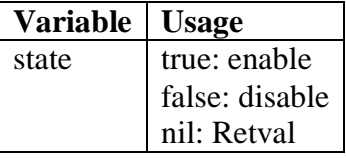

#### **3.11.1 scannerMatch([pattern])**

sa.scannerMatch() is used to control which USB keyboards/scanners that SA should control. The default behavior is to control devices that have "scanner" in their name.

Retval=sa.scannerMatch()

Return the current matching pattern (default "scanner") for USB-scanner.

sa.scannerMatch(pattern)

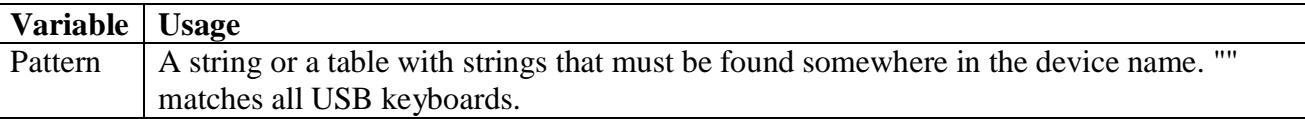

#### **3.11.2 scannerConf(conf)**

sa.scannerConf() can be used to control some behaviors of how scanners are handled. There are two builtin configurations. For hid scanners (see sa.scannerMatch()), and for Bluetooth scanners, but more ports can act as scanners by adding them to conf when they exist in system.ahd().

```
{
 hid={ timeout=0.1, cp="UTF-8", fs=13, enable=true},
 Bluetooth = { timeout=2, cp="UTF-8", fs="\r\n", fn=lua function, enable=true }
}
```
For hid only timeout can be modified.

The fn-parameter is preloaded with a builtin lua function that searches for the field separator  $f_s$ , and then it converts it to internal scanner data using sa.dataConv(). The lua\_function can be overloaded. The prototype is

function (port, t) -- port: is the port name from autohuntd. -- t[1]:inout argument is the data from the scanner (complete/incomplete) -- t[2]:out argument is the data after conversion end

When the function is called, only  $t[1]$  exists. When function deems the scan packet as completed, it sets the converted packet data in  $t[2]$ . The data in  $t[1]$  that produced  $t[2]$ , should be removed from  $t[1]$ . The data format in t[2] must match the format from sa.dataConv().

Example to add TCP Port1 as scanner (ahd-port name 1024)

```
local conf=sa.scannerConf()
conf["1024"]=conf.Bluetooth -- use the Bluetooth conf table for 1024
conf.Bluetooth=nil -- to make sure not to modify Bluetooth
sa.scannerMatch(conf) -- activate it
```
That can be used to emulate scanner behavior by connecting to port 1024.

#### Retval=sa.scannerConf()

Return the current configuration. Use sa.scannerConf(conf) to update.

sa.scannerConf(conf)

Updates the configuration with the data in conf. To delete a port, set it to false. NB! The hid and Bluetooth port configurations cannot be deleted.

#### **3.11.3 dataConv(port,data)**

sa.dataConv() is a utility function to convert the scanner data into the internal format. It is used by the builtin function to produce t[2]. The port-parameter looks up the from codepage  $cp$  to "UTF-8", and then converts the string data into the internal format and returns it as a string.

#### <span id="page-27-0"></span>**3.12 keyboard**

sa.keyboard is used to enable/disable input from USB keyboard or to read actual state

```
Retval=sa.keyboard()
sa.keyboard(state)
```
When called without arguments the current state is returned.

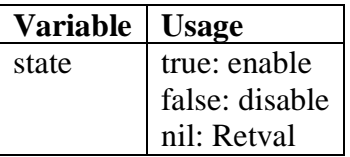

#### **3.12.1 keyboardMatch([pattern])**

sa.keyboardMatch() is used to control which USB keyboards that SA should control. It is called with the unclaimed left-overs after sa.scannerMatch(). The default behavior is to control the keyboard in the browser.

Retval=sa.keyboardMatch()

Return the current matching pattern for USB-keyboard.

sa.keyboardMatch(pattern)

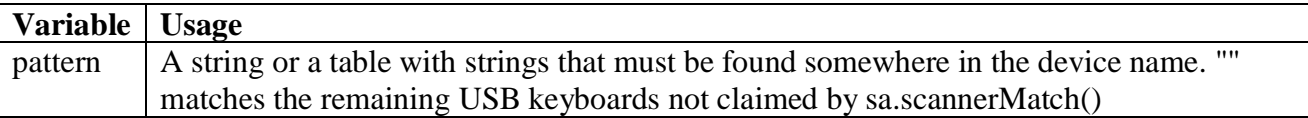

#### <span id="page-28-0"></span>**3.13 timeOffset**

sa.timeOffset() is the value in seconds that will be added to RTC when a time-source is requested. If flag is omitted, nil or true timeChanged flag will be set to true. Retval is actual timeOffset.

Retval=sa.timeOffset(seconds,flag)

Ex. Make time fields in all formats return RTC+1h sa.timeOffset(3600)

#### <span id="page-28-1"></span>**3.14 timeChanged**

sa.timeChanged is a flag that trigger a recalculation of time fields (and fields that copy from them) before printing. The flag is cleared.

Ex. Recalculate time fields next printing sa.timeChanged=true

Note: When Quantity is requested then the format is ready for printing. If printing does not occur within 60 sec. all time fields will be recalculated automatically.

Note: sa.quantity({timeChanged=true}) can done in Start, to set sa.timeChanged at each Quantityprompt.

Document **Service State** 

m.

**Contract Contract** 

#### <span id="page-30-0"></span>**3.15 txt**

Translates text or table according to internal translation files using configured language.

Retval=sa.txt (text)

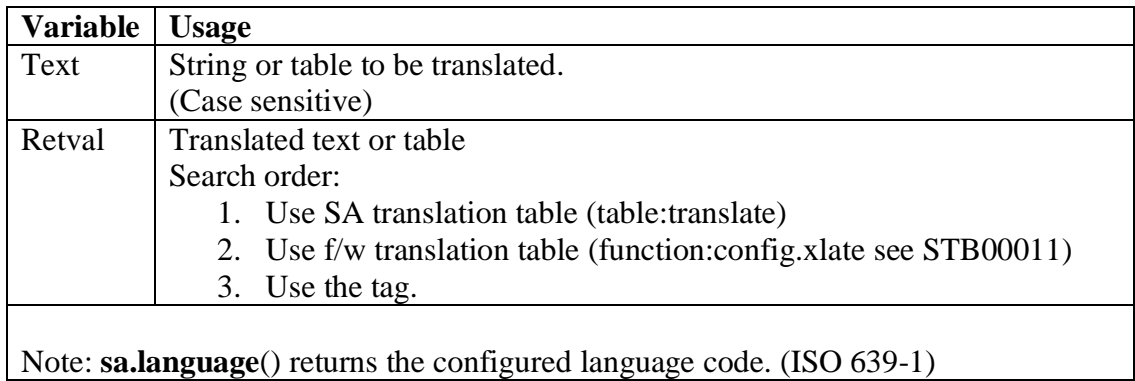

# <span id="page-30-1"></span>**3.16 Formatters**

Formatters are used in data pipe process to format data according to type and locale but are also usable in other places.

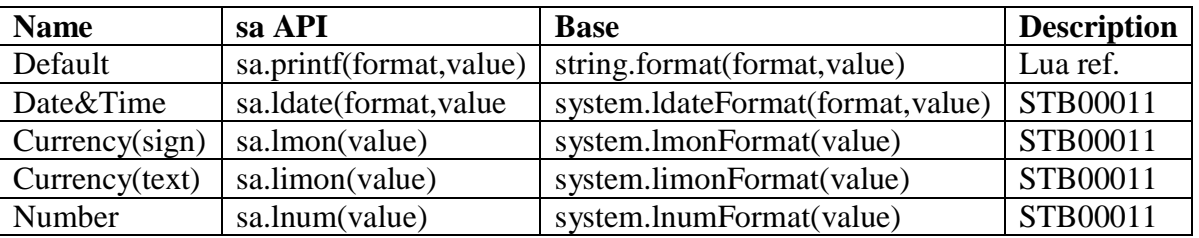

Ex.

sa.limon (123)  $\rightarrow$  USD 123.00 sa.ldate ("%x", os.time() )  $\rightarrow$  4/23/2016 sa.printf("%03xH",100)  $\rightarrow$  064H

# <span id="page-30-2"></span>**3.17 trim**

sa.trim trims string whitespace (beginning and end)

Retval=sa.trim(string)

# <span id="page-31-0"></span>**3.18 tableSelect**

sa.tableSelect is based on sa.select with the list provided from a database table.

Retval1, Retval2, Retval3, Retval4=sa.tableSelect(prompt,column,tableName,text,indexed,sort)

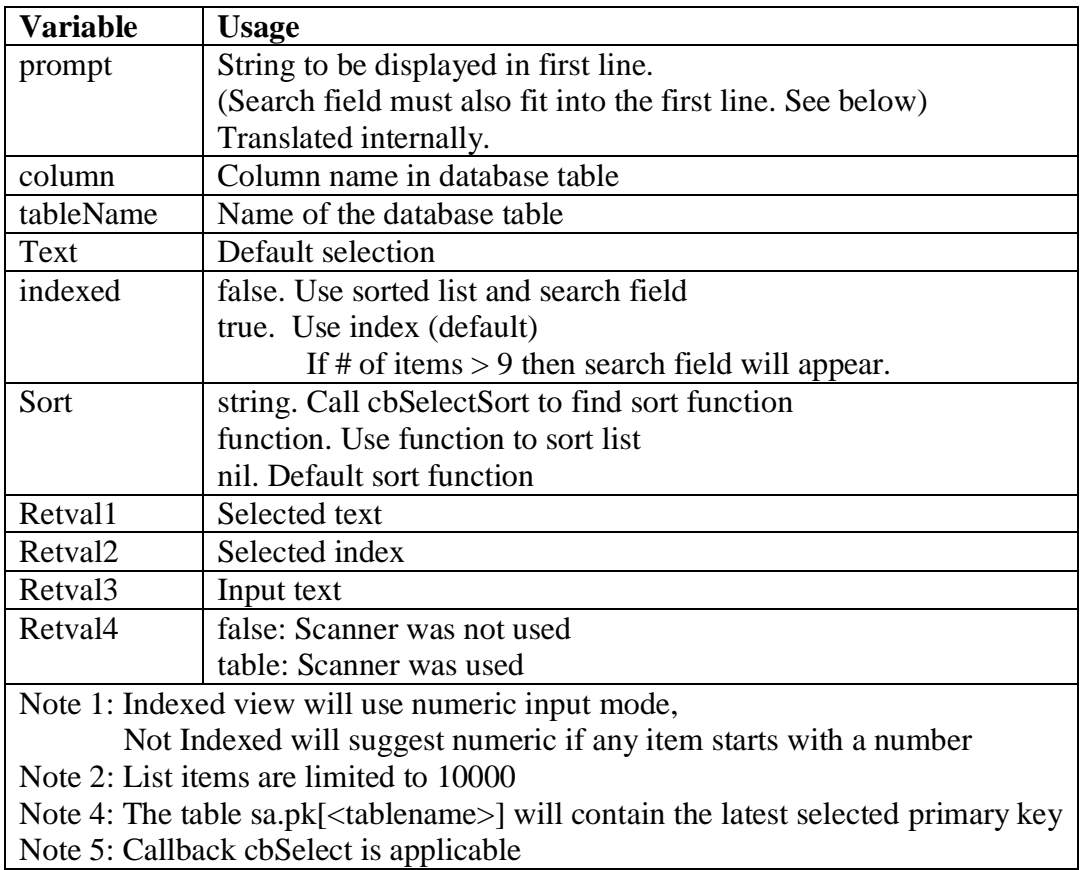

# <span id="page-31-1"></span>**3.19 tableMatchRow**

sa.tableMatchRow is used to query for one and only one match in a sdb table

row=sa.tableMatchRow(t,query,column)

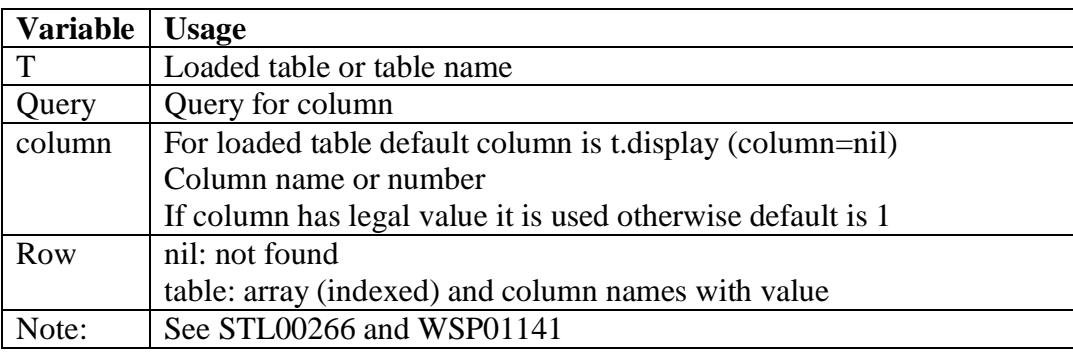

÷.

# <span id="page-32-0"></span>**3.20 tableMatchRows**

sa.tableMatchRows is used to query a sdb table

rows=sa.tableMatchRows(t,query,column,n,offset)

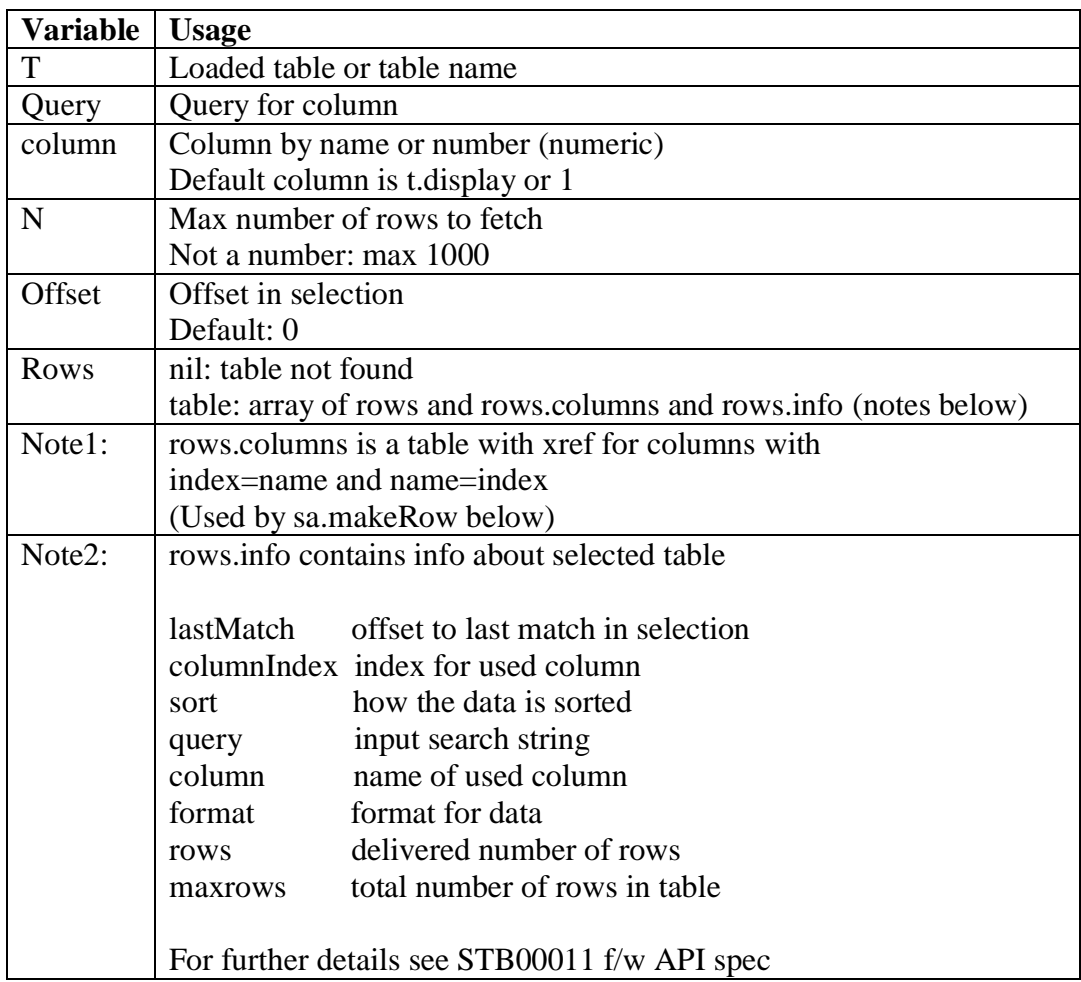

# <span id="page-33-0"></span>**3.21 makeRow**

sa.makeRow creates the global Row variable that is used for table selection

row=sa.makeRow(rows,columns,n)

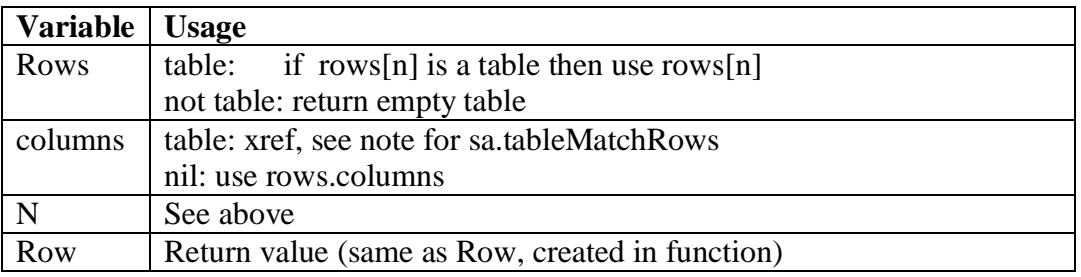

#### <span id="page-33-1"></span>**3.22 displayText**

sa.displayText is used to display and vertical scroll a text on several lines.

sa.displayText (title,text)

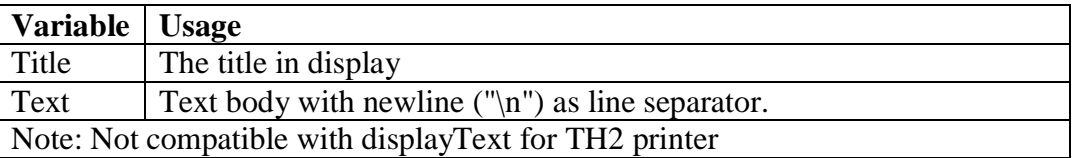

sa.displayText("TEXT","This is first line\nand this is second line\nthird\netc.\netc.\netc\netc.\netc.\netc.\netc.\nlast line")

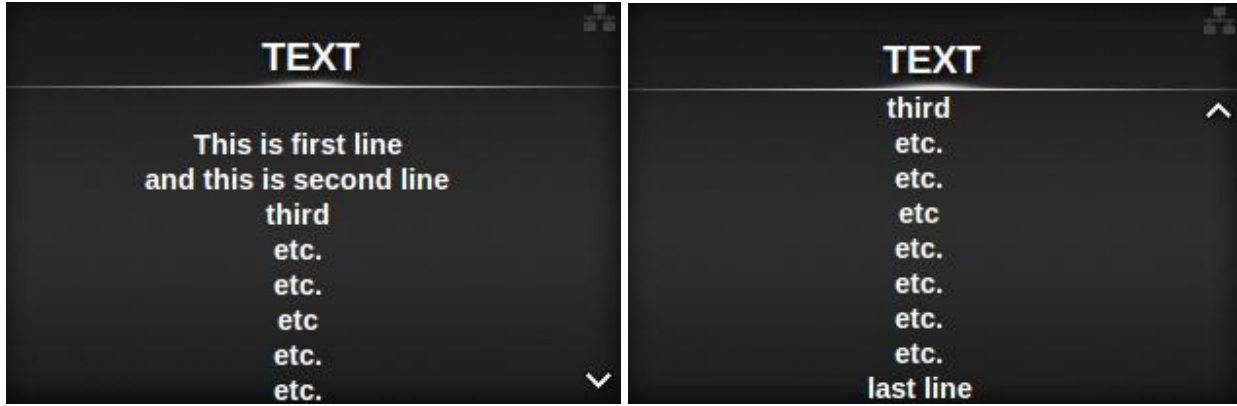

#### <span id="page-34-0"></span>**3.23 checkDate**

sa.checkDate checks legal dates between 1970-01-02 00:00:00 – 2037-12-31 23:59:59

Retval=checkDate(Year,Month,Day,Hour,Minute,Second)

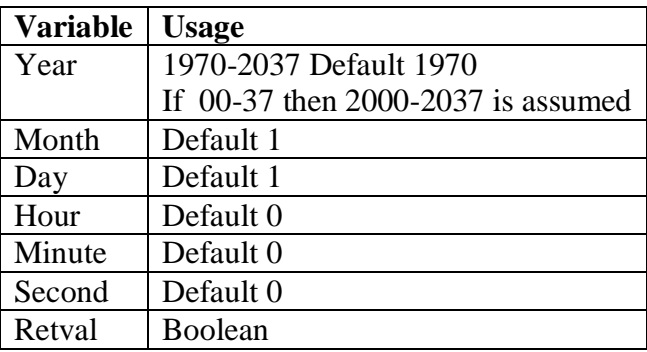

Example:

print (sa.checkDate(2015,2,29))  $\rightarrow$  false print (sa.checkDate(2016,2,29))  $\rightarrow$  true

#### <span id="page-34-1"></span>**3.24 inputDate**

Input dates between 1970-01-02 – 2037-12-31

Retval=sa.inputDate(Year,Month,Day)

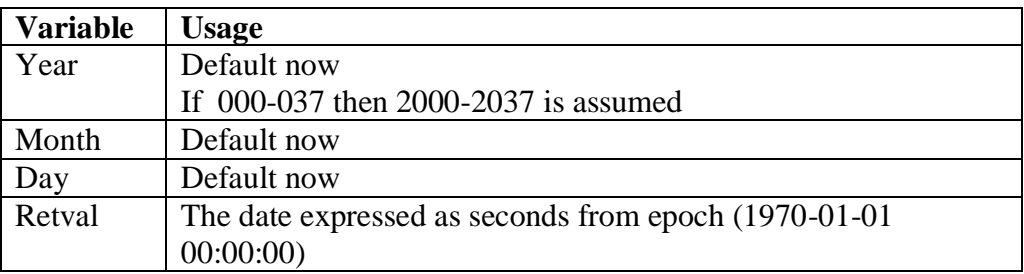

Example: print (sa.ldate ("%Y-%m-%d", sa.inputDate()))  $\rightarrow$  2009-10-21

# <span id="page-34-2"></span>**3.25 inputTime**

Input hours and minutes

#### Retval=sa.inputTime(Hours,Minutes)

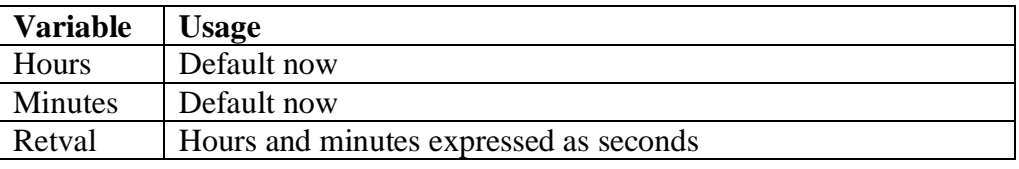

#### <span id="page-35-0"></span>**3.26 displayHTML**

Use HTML tags to format display content.

Retval1,Retval2=sa.displayHTML(content,prompt)

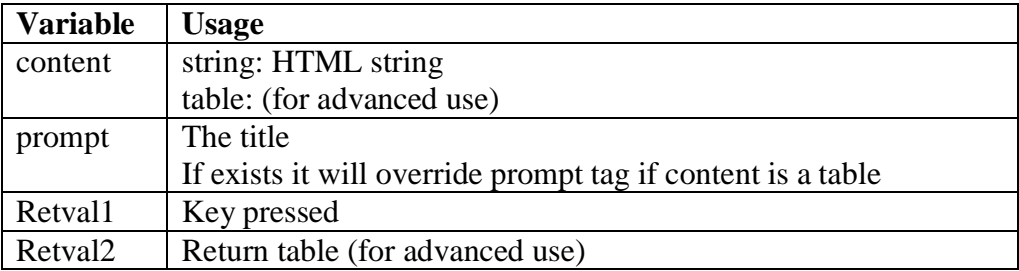

Example left:

 r=sa.displayHTML("<!DOCTYPE html><html><head><title>Page Title</title></head>  $\langle \text{body}\rangle$   $\langle \text{h1}\rangle$ This is a Heading $\langle \text{h1}\rangle$  $\langle \text{p}\rangle$ This is 1 paragraph. $\langle \text{p}\rangle$  $\langle \text{p}\rangle$ This is 2 paragraph. $\langle \text{p}\rangle$  $\langle p \rangle$ This is 3 paragraph. $\langle p \rangle$   $\langle \rangle$ body> $\langle \rangle$ html>","Text")

Example right: local I="<img src='*base64 encoded image*'>" r=sa.displayHTML(I,"Image")

(For base64 encoding: https://www.base64-image.de)

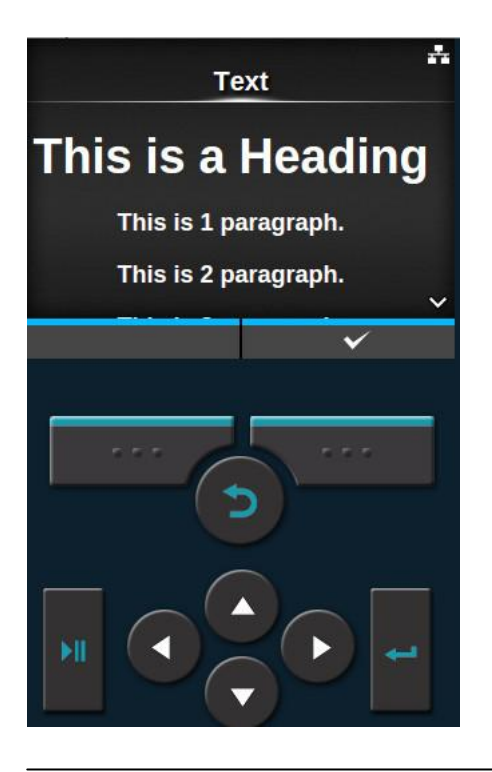

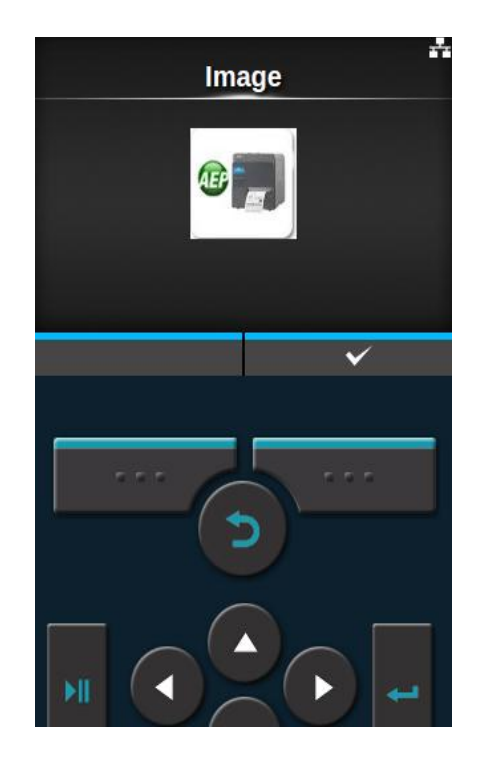

Lua Standard Application API CLxNX STL00249PB1 Programming Manual **Programming Manual Page 36** and Page 36 and Page 36 and Page 36 and Page 36 and Page 36 and Page 36 and Page 36 and Page 36 and Page 36 and Page 36 and Page 36 and Page 36 and Page 36 and Page 36 and Pa

m.

### <span id="page-36-0"></span>**3.27 initUTC**

This function is targeted for PW2NX, to synchronize the system clock with the UTC time. It requires WLAN to work. The time zone can be specified using settings, or by passing it as argument, e.g. sa.initUTC({zoneinfo="Europe/Gothenburg"})

# **4**

# <span id="page-37-0"></span>**Power fail storage (Pfs)**

Pfs is an easy way to store data nonvolatile in flash, however all data is written each time any data is modified. This means that it is intended for small amount of data like totals, counters and queues. For logging purposes, file io with append is recommended instead. Note: Intensive writing to flash is not recommended. A solution with ram should be considered.

Pfs (or se.Pfs in global space) is a repository where access to the variable interacts with the file system to ensure that the information is non**-**volatile. The implementation is a so called funcTable, a table that also have functions behavior.

Writing and reading from Pfs is straight forward table syntax Pfs["A"]=25 or Pfs.A=25  $Pfs.A = Pfs.A + 10$ 

Any type of data can be stored  $Pfs.B = {"One", "Two", "Three", n=3}$ print (Pfs.B[2])  $\rightarrow$  "Two" print (Pfs.B.n)  $\rightarrow$  3

Table methods for the Pfs table cannot be indexed; they must be transferred as argument to the function. See below. For indexed Pfs tables (like Pfs.B above) standard Lua is used. However in this case, a write to file must be triggered separately. See Note below.

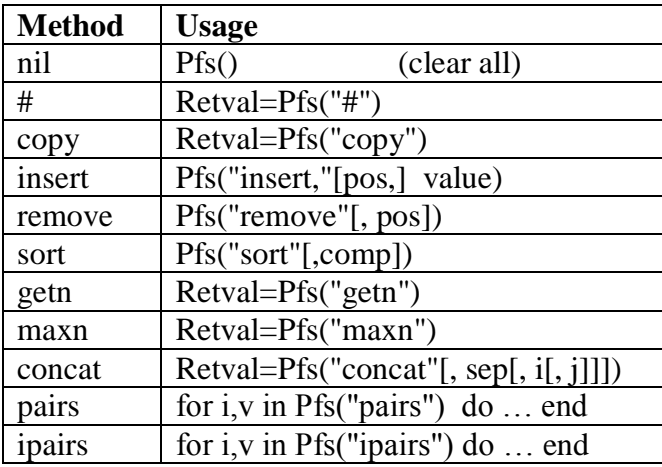

The storage is located in the file /ffs/apps/sa/pfs and a removal of that file will clear all data. Note: Pfs use the index metamethods. This means that above example is not the same as Pfs.B={} Pfs.B[1]="One" Pfs.B[2]="Two" Pfs.B[3]="Three"

 $\sim$ 

since Pfs \_\_index metamethod is not triggered. The data will therefore not be stored to file immediately. However any instruction that trigger \_\_index for Pfs will fix the problem. For example: Pfs.B=Pfs.B

For more details about table methods see Lua Reference Manual.

# **5**

# <span id="page-39-0"></span>**SA Objects**

SA objects are based on a generic object definition. The name of basic methods and attributes starts with underscore while SA specific methods and attributes start with lowercase.

Developers can add their own methods and attributes to objects and use the same name convention that is used in SA namely start with an uppercase letter.

# <span id="page-39-1"></span>**5.1 Menu structure**

<span id="page-39-2"></span>SA consists of objects organized in a menu tree. See below.

Main menu is not shown because there is only one child, the object app. If another child is added to main then a selection will be prompted.

In object app selectable tables and formats are combined into one list for selection. Object app has 2 children formatTable and tableFormat that are called dependent of it was a formator table based application that was selected. sa.object.app.mode  $= 1/2$  format/table mode sa.object.app.name = selected format/table name

Both ways ends up in formatData where the format is executed. Finally quantity is called where number of labels in batch is requested and printing occurs.

main .app ..formatTable ...formatData ....quantity ..tableFormat ...formatData ....quantity

#### **Meny key (F1) has 4 children that are imported from file fnc.**

f1 .fnc.print .fnc.profile .fnc.timeoffset .fnc.info

# <span id="page-40-0"></span>**5.2 Menu Objects**

Above tree view shows that the menu consists of 6 object.

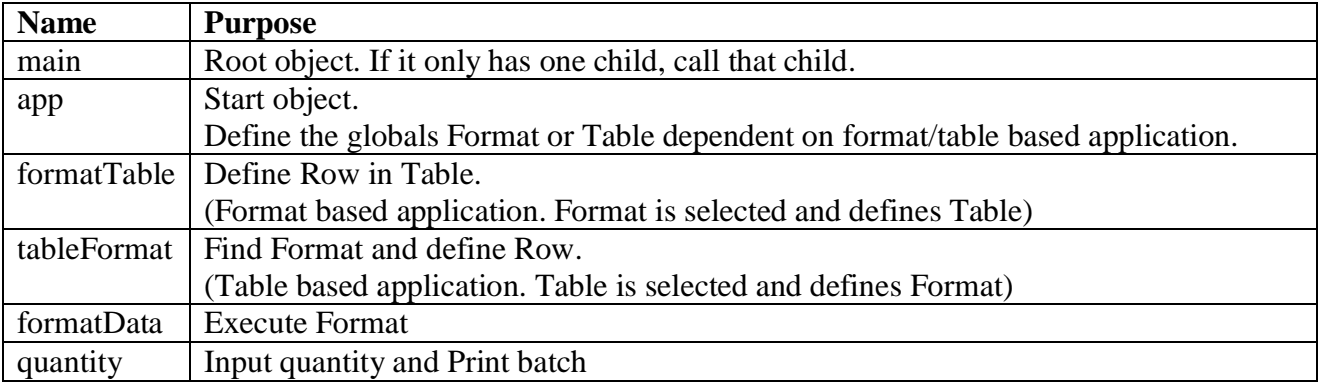

# <span id="page-40-1"></span>**5.3 What is an SA object?**

SA objects are Lua tables (functable) with a few defined attributes and methods.

\_name, \_title and \_call are always defined by the creator. If \_call is not defined then the default method \_menu is called and the objects children are shown (\_title) in display for selection. Object f1 is an example. Indexed attributes (1, 2, 3..) are reserved for children.

To create a SA object the function sa.new is used with name, title and function as argument.

sa:new("MyObj", "My First Object", MyFunction) -- name must be unique

The new object is returned and can also be found in sa.objects.MyObj.

#### <span id="page-41-0"></span>**5.4 Methods**

When a SA object is created it also inherits methods.

#### <span id="page-41-2"></span>**5.4.1 \_insert, \_remove**

These methods works in the same way as Lua table.insert and table.remove.

How to add an object to f1 menu in first position. Create the function. function MyFunction() sa.msg("My Testing",nul,1) end

Create the object. local o= sa:new("MyObj", "My First SA Object", MyFunction)

Insert object in f1 menu, first position. (sa.f1 points to sa.objects.f1) sa.f1: insert( $o$ , 1) -- put an object first in f1

How to remove the same object from f1. (The object still remains in sa.objects) sa.f1: remove(sa.f1[1])

See also: AEP Hub - APP00005 Add2F1 function (TH2 compatible).

# <span id="page-41-1"></span>**5.5 Movement and customization**

For minor customization, it is simple to override the \_call function. One example is to take control over the quantity object. The function asks for the number of labels to print and then print them.

local qc=sa.objects.quantity.\_call -- save a pointer to original function function sa.objects.quantity. call(...) -- create the new function --\* add some code

 $\text{local}$  retval=qc(...) --\* call the original function and save the result

--\* add some more code

return retval --\* return retval (or another object to execute next) end

When an object returns nil then SA will check the stack trace and move to the topmost object, however if the object returns a pointer to another object then execution will continue in that object.

Where to move next is prepared by inserting objects as children. By replacing these children it is possible to customize the execution path. (For existing children see above Menu structure.)

It is also possible to take full control by adding the callback \_return(a,b) to an object. See above.

# **6**

# <span id="page-42-0"></span>**System objects**

# <span id="page-42-1"></span>**6.1 Introduction**

It is possible to access system objects to perform filtering of in-data and out-data, and to hook actions to events. This section describes how to access those objects. As SA is a single-threaded application, it is necessary to write the handles so that they run their code swiftly and then return, to prevent a sluggish system.

# <span id="page-42-2"></span>**6.2 sa.events**

This is a system events object containing the data handles (file descriptors, fd). SA registers these named I/O-channels:

"online:io" - this is the device handle of type deviceObject to read from to filter in-data. This is also the handle to write responses to.

"online:out" - this is the device handle of type deviceObject to read the responses from the parser (e.g. SBPL). To send it back to the host, use the "online:io"-handle.

"online:in" - this is the device handle of type deviceObject to write the filtered in-data to. It will then be parsed by the current emulation parser.

"events" - this is the event handle for the system events enumerated in the text-file

"/rom/autoload/evt.lua". This is used with system.callbacks(), see next section.

"gui" - this is the gui handle for the CLxNX GUI.

"scanner" - this is the device handle name used for scanner. NB! There may be many, and they all have the same name. The device handles are of type deviceObject.

Please note that sa.events:init() will be issued when a scanner is plugged in/out and after errors, and that will remove your changes if you don't design for it. See the below example for how to handle init and how to run a filter function in front of the default.

```
local init = sa.events.init
sa.events.init=function(t)
 _init(t)
   -- configure my changes
  local origFn
  local fd=sa.events:get("online:io") 
  origFn = sa.events:replace(fd,fd,function(fd) print("this runs before origFn") 
return origFn(fd) end)
end
```
Read more about deviceObject, system.ahd(), system.newEvents(), gui in STB00011. Another source of information is WSP01126 in AEP Hub.

#### <span id="page-43-0"></span>**6.3 sa.conf.callbacks**

This is the system callbacks object used by SA to hook into the notification events. Read more about system.callbacks() in STB00011. SA listens to the aep,gui,ntagi2c and statusd event groups. To get a listing of those events, see the contents of  $/_{\text{rom}/\text{autoload}/\text{evt}}$ . Lua. To refer to an event in statusd, e.g. status, the design pattern is require ("autoload.evt"). statusd.status.

# <span id="page-43-1"></span>**6.4 Writing HTML to be displayed in the GUI (browser)**

For scripts such as AEPService/Upgrade that displays a progress bar, CLxNX-specific API:s can be used. This is described in STB00011, but the kickstart guide is here. 1. Create your own GUI connection

```
myGui = require("autoload.gui").new()
myGui:run(sa.conf.callbacks)
```
#### 2. Write your own HTML message

```
myGui:show({type="html",content="Hello world"})
```
#### 3. Get response from the message

```
local r = myGui:receive()dprint("I got this response:", json.encode(r))
```
The input functions used by  $SA$  (sa.input (...), sa. select(...), ...) are implemented with the message types described in STB00011.

It can also be done like this:

```
local myGui=sa.events:get("gui") 
myGui:show({type="html",content="Hello world"})
local r = myGui:receive()dprint("I got this response:", json.encode(r))
```
# <span id="page-43-2"></span>**6.5 The main loop of SA**

As explained in STB00011, the CLxNX printer's LCD-process operates in AEP-mode when SA requests user input, and the gui handle switches to the other operating states depending on the operating conditions. The main loop can be described with these lines:

```
while true do 
   -- part 1
   sa.events:resume(gui)
   while (not printing via AEP) do
    sa.events:run()
   end
   sa.events:suspend(gui)
   -- part 2
   while (printing via AEP) do
```

```
sa.conf.callbacks.eventWait() -- symbolic code
  end
end
```
When the user inputs the data requested by the format including the QTY, part 1 runs. When the user is done inputting the QTY, part 2 takes on and the printer runs there until finished.

The typical filtering application runs only in part 1, and it will react to events (notification events, data input events) happening on the file descriptors in the sa.events's objects table.

# **7**

# <span id="page-45-0"></span>**Migration from TH2**

# <span id="page-45-1"></span>**7.1 XML (SA contract with AEP Works)**

Defined in STB00102 for TH2 and in STL00255 for CLNX is compatible. It means that formats, tables, functions and fnc (F1) are compatible on a XML-level. Fnc for TH2 have more items and some of them are not compatible.

# <span id="page-45-2"></span>**7.2 H/W Platform differences (STB00011)**

The main difference comes out of modified keyboard and display. **display.\*, keyboard.\*** does not exist and its handling is not performed by SA.

# <span id="page-45-3"></span>**7.3 SA API (SA Standard Library)**

Is mostly compatible. Some exceptions:

**sa.confirm** is based on a separate gui and has more options and special keys in CLNX.

**sa.displayText** was more advanced designed in TH2 with both keyboard, timeout and display options. CLNX implementation scroll text that is preformatted with newlines. Argument order is different. TH2 did not have a title and separator could be defined.

**sa.input** input position always the same. In TH2 the prompt could use more than one line and "push" the input position down. In CLNX the prompt is on one separate line and input on another separate line. (Soft keyboard needs space.)

# <span id="page-45-4"></span>**7.4 Menu**

Settings for Application and Printer removed. (Edit, F1, MODE). Printer settings are accessed in system menu.

# <span id="page-45-5"></span>**7.5 Mode**

Mode removed from menu (for simplicity).

Format/Table mode could earlier hide incorrect associations between formats and tables. Now all selectable tables and formats (applications) are shown in one list. Change associations in AEP Works to get rid of this problem.

# <span id="page-46-0"></span>**7.6 Menu objects**

The menu is built on other objects and overriding of internal functions like menu.selectFmt, menu.selectTbl is not compatible.

# <span id="page-46-1"></span>**7.7 Modify F1 in runtime**

TH2 methods not compatible. How to do is described in this document, see [2.5](#page-18-1) and [5.4.1](#page-41-2) [\\_insert,](#page-41-2)  [\\_remove.](#page-41-2)

See also: AEP Hub - APP00005, Add2F1 function (TH2 compatible).

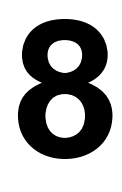

# <span id="page-46-2"></span>**Application Notes**

Application Notes for TH2 (STB00257) are still applicable. Application Notes for CLxNX are found in STL00266.

an i

# **9**

# <span id="page-47-0"></span>**Document**

# <span id="page-47-1"></span>**9.1 References**

[1] Lua Technical Firmware API, STB00011.

[2] Standard Application XML, STL00255.

[3] Lua Reference Manual

# <span id="page-47-2"></span>**9.2 Revision history**

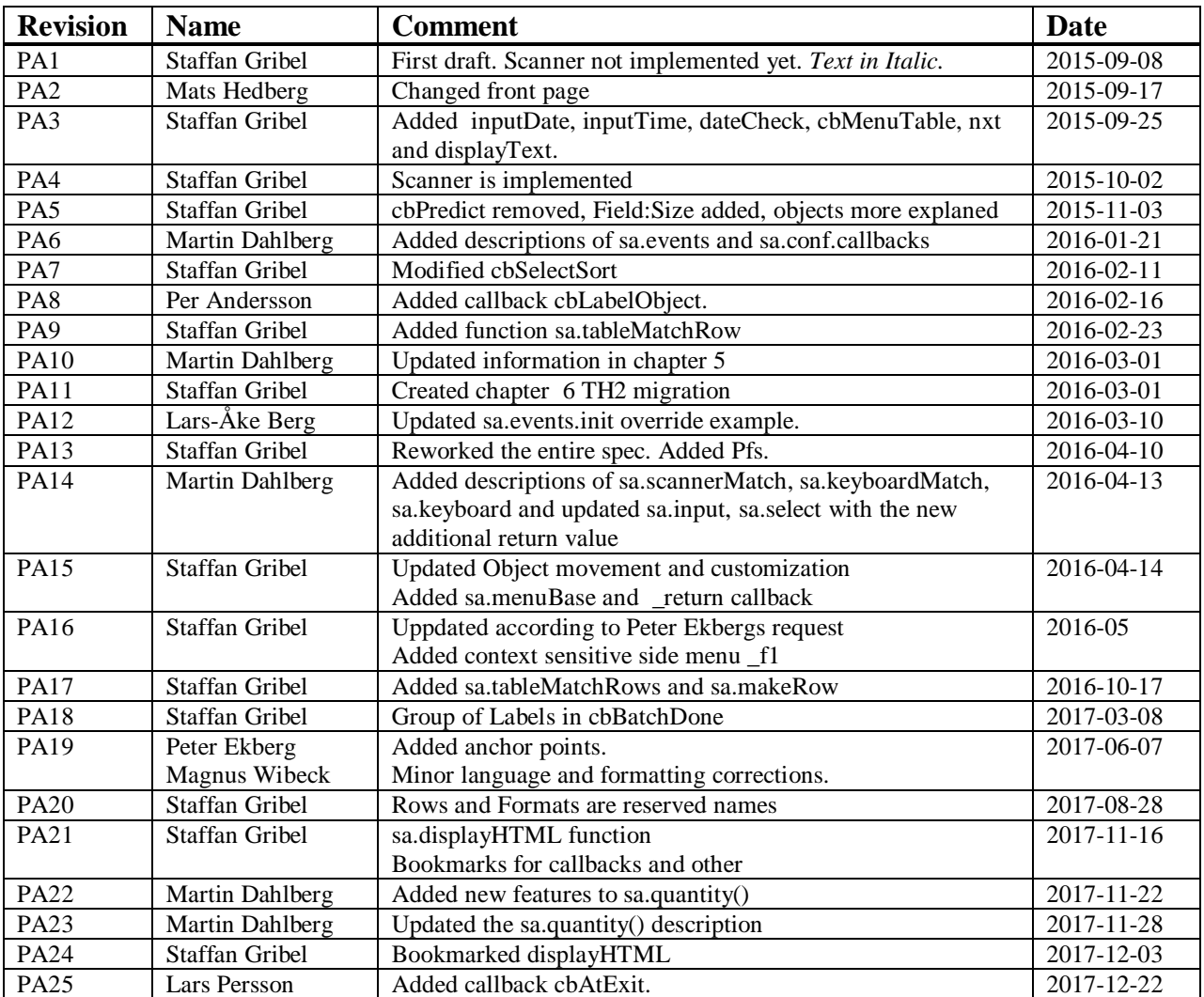

Document

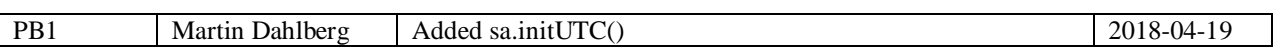

**Contract Contract** 

Extensive contact information of worldwide SATO operations can be found on the Internet at **www.satoworldwide.com**

# **AXYYO**